あなたの選択

正しい行動とその理由

実施日 <u>月 日( ) はっちょう 一年 組 番 氏名 キャンプ</u>

### 怪しいサイトに遭遇した時、 あなたはどうしますか?

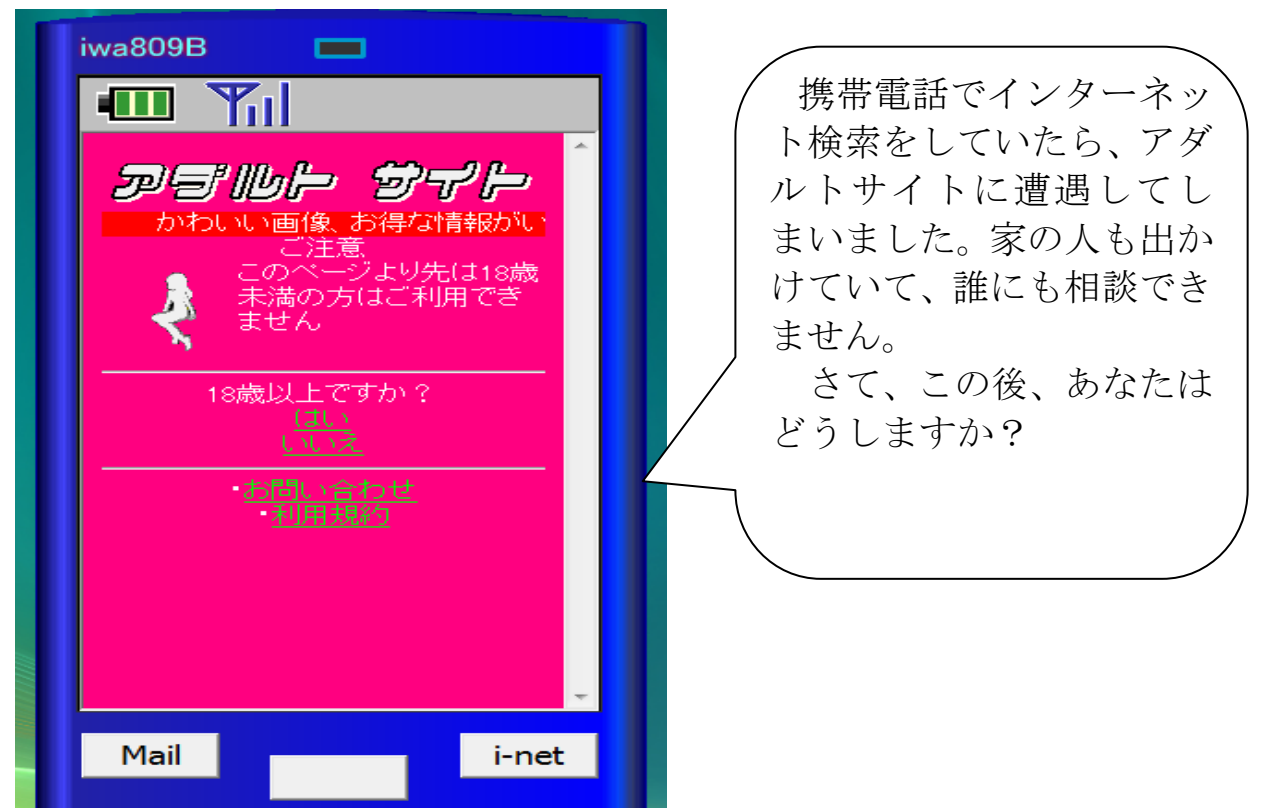

#### 設問1 こんな画面に遭遇したら、あなたはどうしますか?

- ア 18 歳以上ではないので、「いいえ」をクリックする。
- イ 18 歳以上ではないが、興味があるので「はい」をクリックする。
- ウ どうしたらいいかわからないので、「問い合わせ」「利用規約」をクリックする。
- エ 画面上のものを選択するのは危険なので、戻るボタンを押すか電源を切る。

#### 設問2 説明を聞いて分かったことや大切だと思ったことを書きましょう。

生徒用プリント(裏)

#### 画面上のボタンをクリックしてはダメです 閉じる  $\overline{a}$   $\overline{b}$   $\overline{a}$   $\overline{a}$ we809B 戻るボタン ボタン  $\mathbf{m}$   $\mathbf{m}$ に入り | ☆ y Yahoo! JAPAN & Google @おすすめサイト → @ Qu ●アダルトサイト  $K = m$  $\mathbf{F}$ アラルト 実情報 Adult Web - ご<mark>)</mark>意<br>、*492 - ジより*先に18歳<br>ま海人<br>ま海人 ♥お・と・な・のア イドルのペー -ジへようこそ♥ 秘密の写真・ビデオが見放題!! .<br>ਭਾਰਮਿਕ 2 الجلا これより先は、おとなのための秘密のページです。<br>- 以下の内容について確認をしてください。 す<mark>問い合わせ</mark><br>「和に親気 あなたは18歳以上ですか? Mail i-net 電源ボタン 表示 【終了】 ● ローカル イントラネット | 保護モード:無効 **DIRECTION NOON**

【携帯電話】 【パソコン】

フィルタリングサービスを講じていない携帯電話やパソコンでインターネットを利用す ると、アダルトサイトなどに遭遇する危険性があります。このとき、このようなページに興

味のある生徒は「18 歳以上ですか」の問いに 迷わず「はい」をクリックしますが、多くの 生徒は「いいえ」をクリックします。しかし、 「はい」「いいえ」のどちらを選択しても右図

のような不正請求画面が表示されます。

対処方法としては、ページ作成者の意図が 組み込まれている画面上のボタンではなく、 「戻るボタン」や「電源ボタン」で対処しま す。PC の場合は「閉じるボタン」で画面を閉 じてしまうのもひとつの方法です。

もしも請求画面が出たり、実際に支払い請 求が来たりした場合は、保護者や先生に相談 インスコン 【不正請求画面】

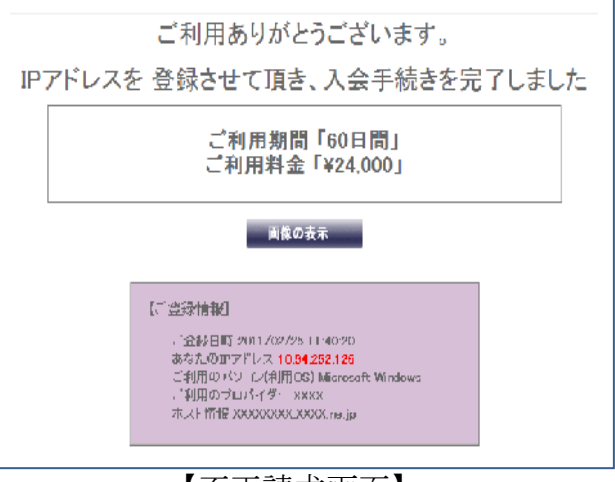

しましょう。一人で悩み、お金を払ってはいけません。年齢を確認しているのに、「ご入会 ありがとうございました」「ご登録ありがとうございました」というのは明らかに詐欺です ので支払う必要はありません。原則「無視」です。

(※電子消費者契約及び電子承諾通知に関する民法の特例に関する法律「電子消費者契約法」参照)

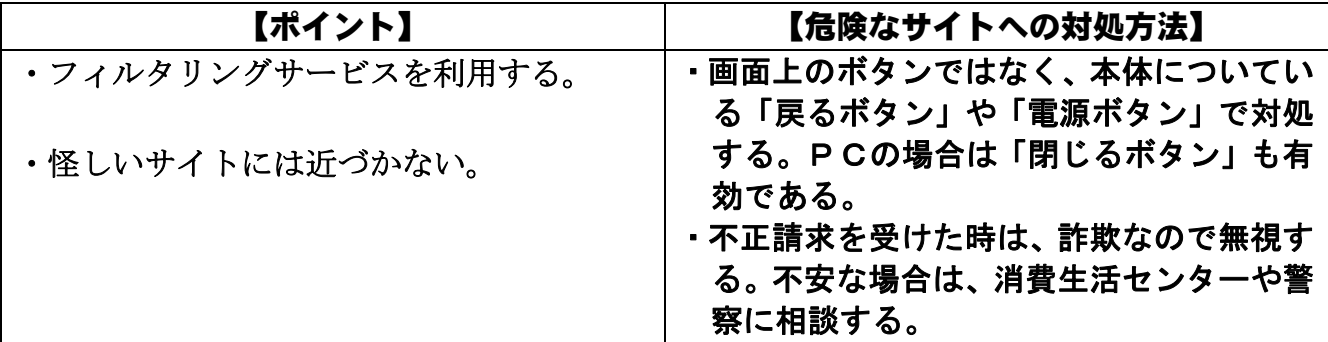

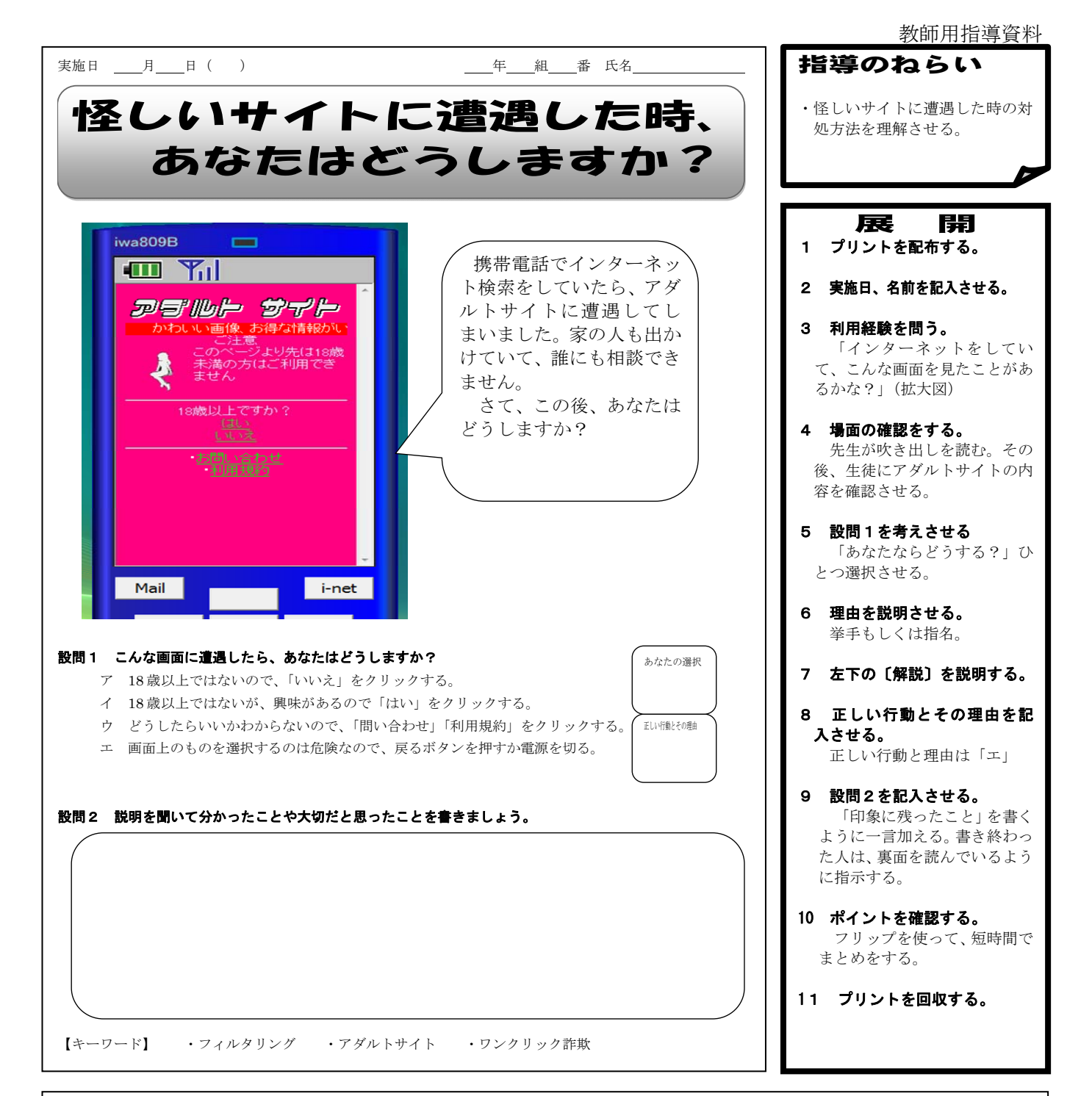

【角2言説】フィルタリングサービスを講じていない携帯電話やパソコンでインターネット を利用すると、アダルトサイトなどに遭遇する危険性があります。このようなページでは、「は い」「いいえ」のどちらを選択しても不正請求画面が表示されることがあります。

対処方法としては、ページ作成者の意図が組み込まれている画面上のボタンではなく、「戻 るボタン」をクリックするか「電源」を切ります。パソコンの場合は、「閉じるボタン」をク リックするのもひとつの方法です。

画面上のボタンをクリックして、「ご登録ありがとうございます」「○日までに料金を振り込 んでください」などの表示が出ても無視してください。こちらから連絡をとってはいけません。

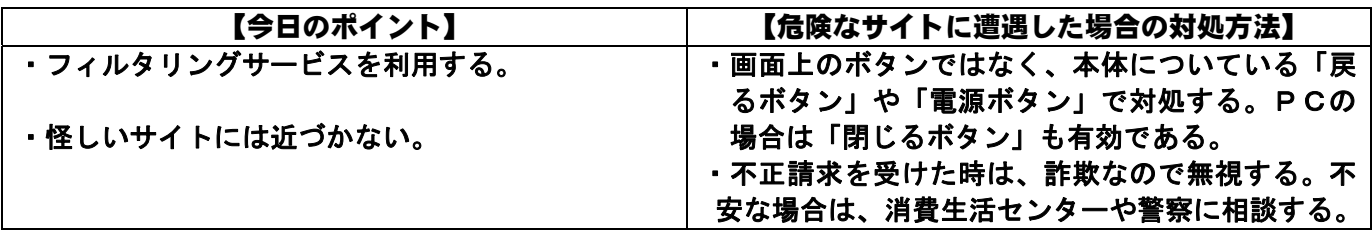

### 画面上のボタンをクリックしてはダメです

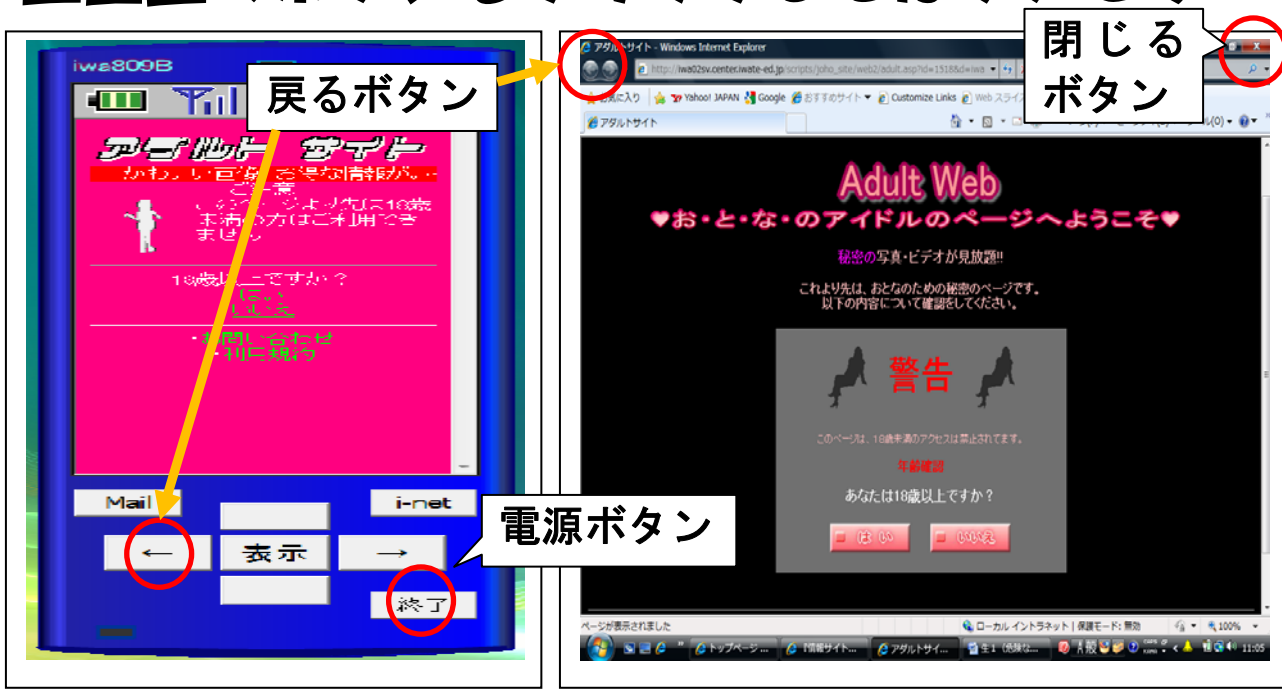

【携帯電話】 【パソコン】

フィルタリングサービスを講じていない携帯電話やパソコンでインターネットを利用す ると、アダルトサイトなどに遭遇する危険性があります。このとき、このようなページに興

味のある生徒は「18 歳以上ですか」の問いに 迷わず「はい」をクリックしますが、多くの 生徒は「いいえ」をクリックします。しかし、 「はい」「いいえ」のどちらを選択しても右図

のような不正請求画面が表示されます。

対処方法としては、ページ作成者の意図が 組み込まれている画面上のボタンではなく、 「戻るボタン」や「電源ボタン」で対処しま す。PC の場合は「閉じるボタン」で画面を閉 じてしまうのもひとつの方法です。

もしも請求画面が出たり、実際に支払い請 求が来たりした場合は、保護者や先生に相談 インスコン 【不正請求画面】

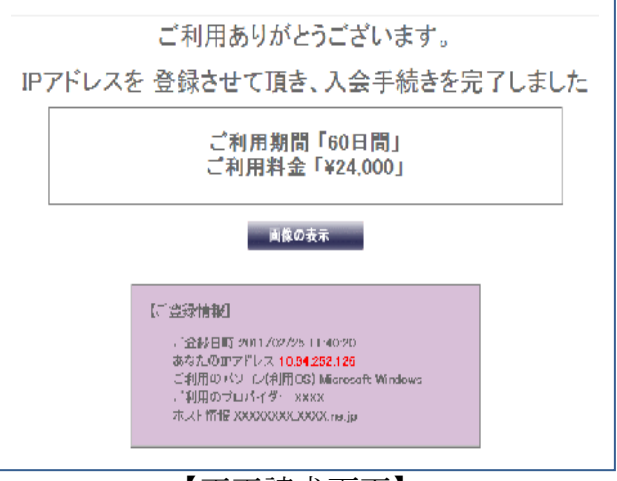

しましょう。一人で悩み、お金を払ってはいけません。年齢を確認しているのに、「ご入会 ありがとうございました」「ご登録ありがとうございました」というのは明らかに詐欺です ので支払う必要はありません。原則「無視」です。

(※電子消費者契約及び電子承諾通知に関する民法の特例に関する法律「電子消費者契約法」参照)

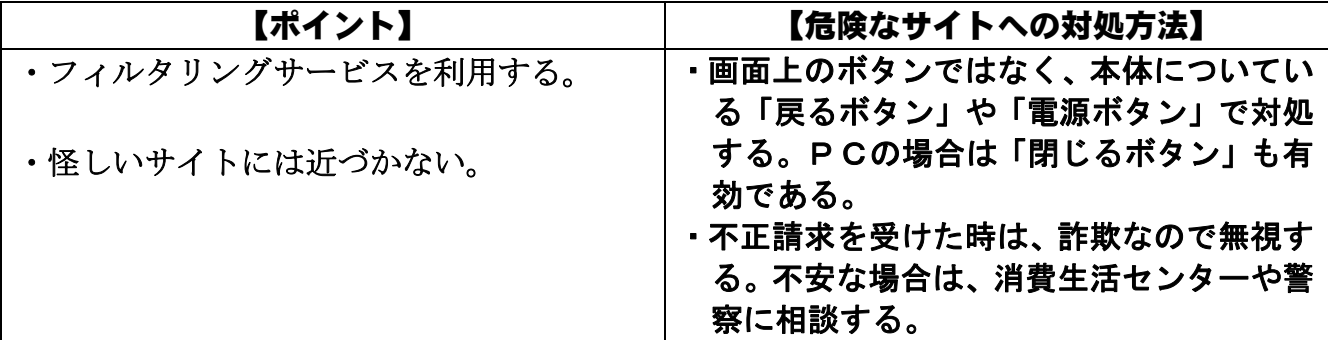

## **Adult Web** ♥お・と・な・のアイドルのページへようこそ♥

秘密の写真・ビデオが見放題!!

これより先は、おとなのための秘密のページです。 以下の内容について確認をしてください。

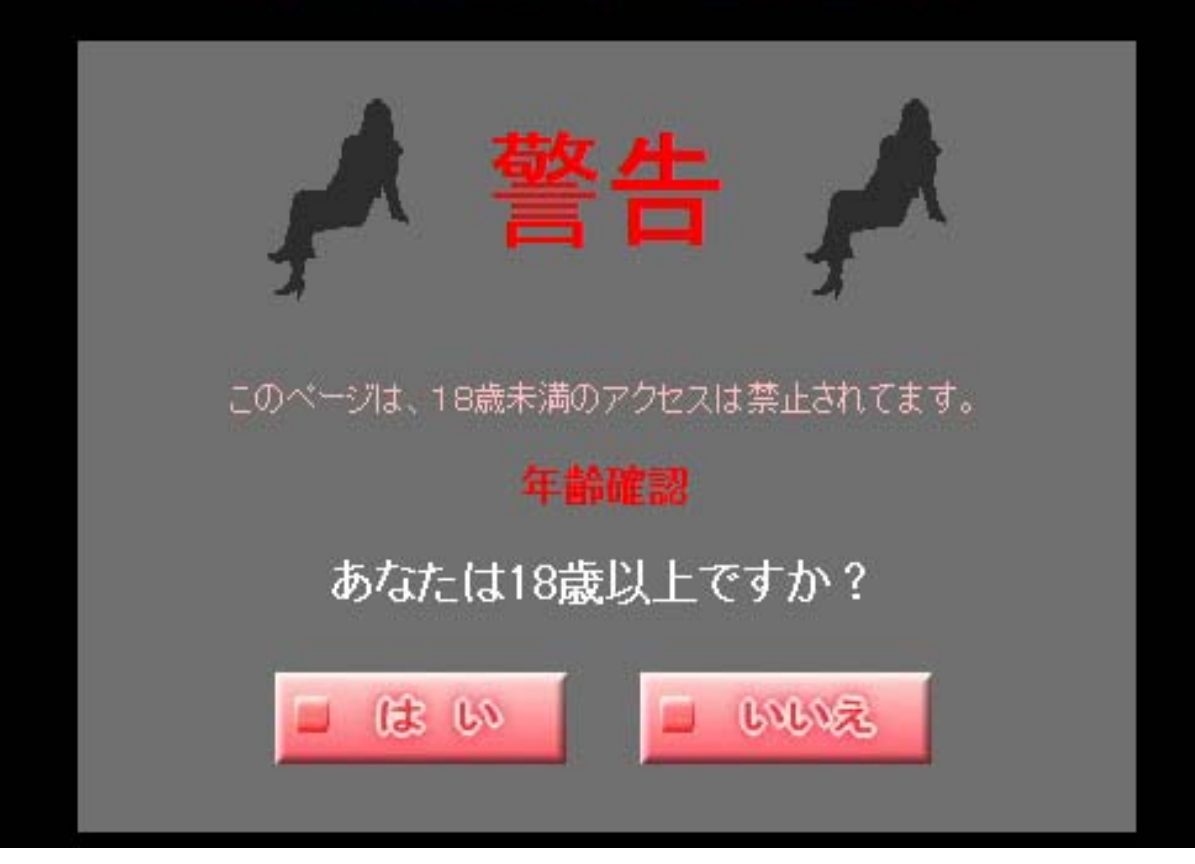

# 【ポイント】 ●フィルタリングサービスを利用

# ●画面上のボタンはダメ!!

### 携帯電話の場合

# 「戻るボタン」 か「電源ボタン」 PC の場合 「閉じるボタン」も有効